### **Le Pas à Pas du SNUipp-FSU 75 pour faire mon mouvement**

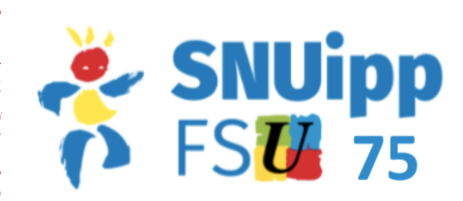

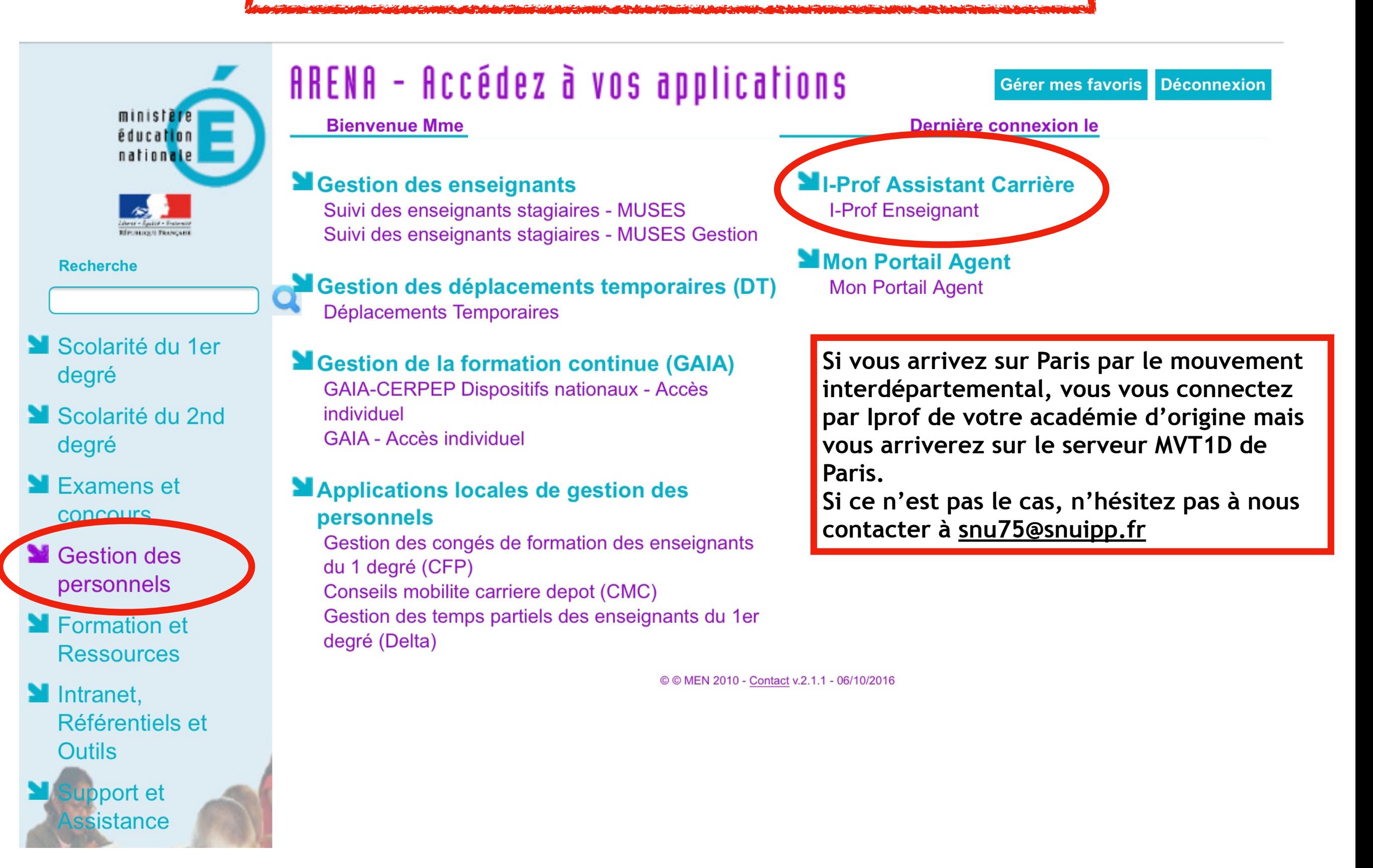

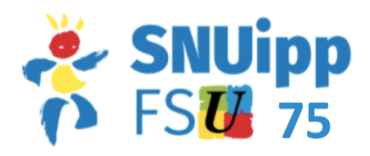

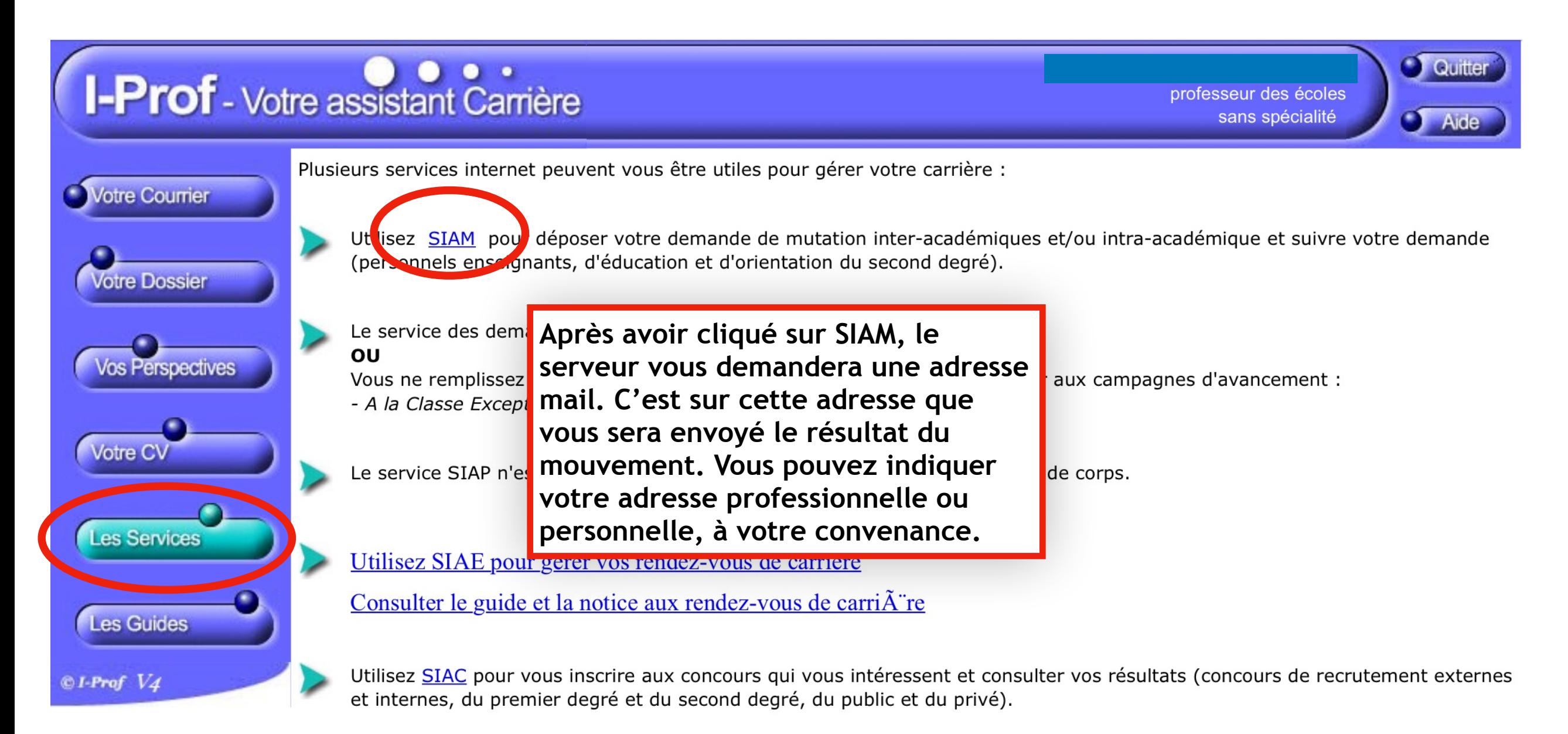

Utilisez SIAD pour vous informer sur le détachement.

Utilisez SIAT pour saisir votre demande de mutation dans les COM.

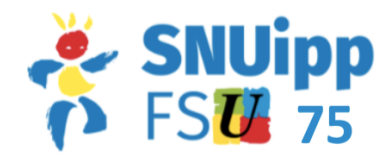

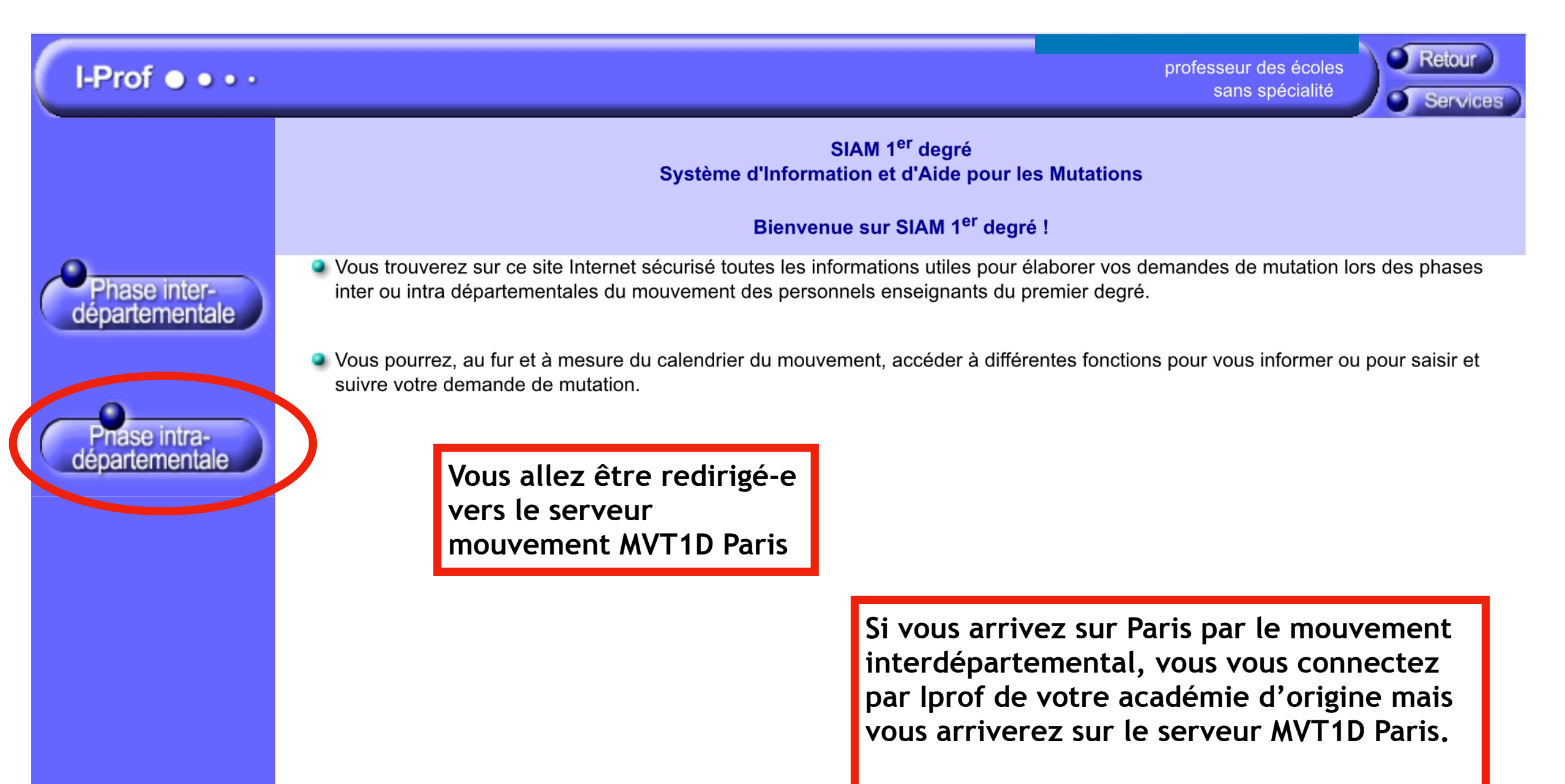

**Si ce n'est pas le cas, n'hésitez pas à nous contacter à [snu75@snuipp.fr](mailto:snu75@snuipp.fr)**

# **Accueil du serveur MVT1D**

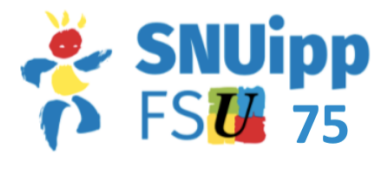

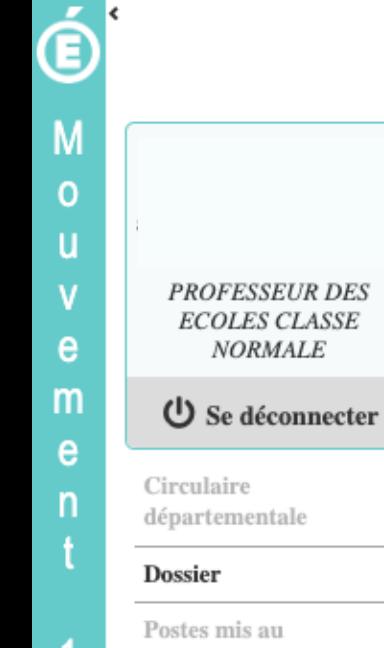

Ð

**Accueil** 

<del>n</del> Mouvement intra-départemental PARIS

1er DEGRE PUBLIC: Mouvement intradépartemental 2023 Division des personnels enseignants du 1er degré public - Bureau DE2 La circulaire et les annexes relatives au mouvement départemental du 1er degré de l'académie de Paris est disponible sur le portail académique https://www.ac-paris.fr/portail/jcms/j\_6/accueil Le serveur vous est accessible pour la saisie des voeux du vendredi 31 mars à 12h au mardi 11 avril 2023 à 12h

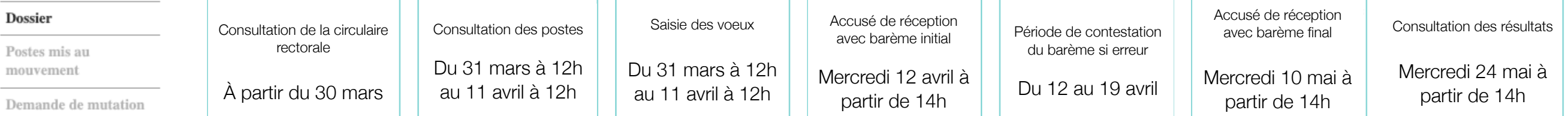

Éléments de bonifications

Accusés de réception

Résultat de la demande de mutation

Fiche de synthèse

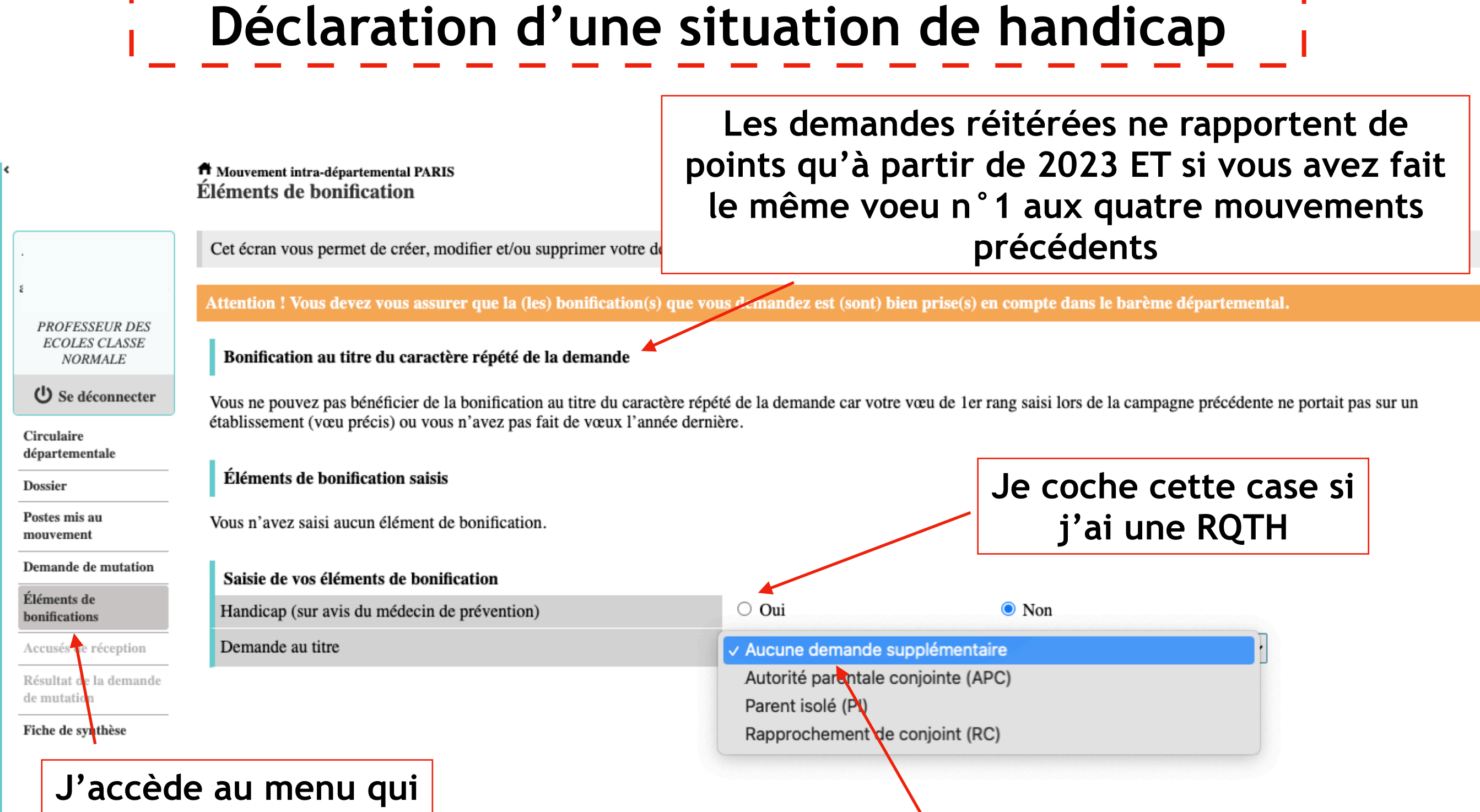

**me permet de déclarer ma situation sociale ou médicale**

**À Paris, les demandes d'autorité parentale conjointe, de rapprochement de conjoint-es ou parent isolé ne rapportent pas de point pour le mouvement intra à Paris**

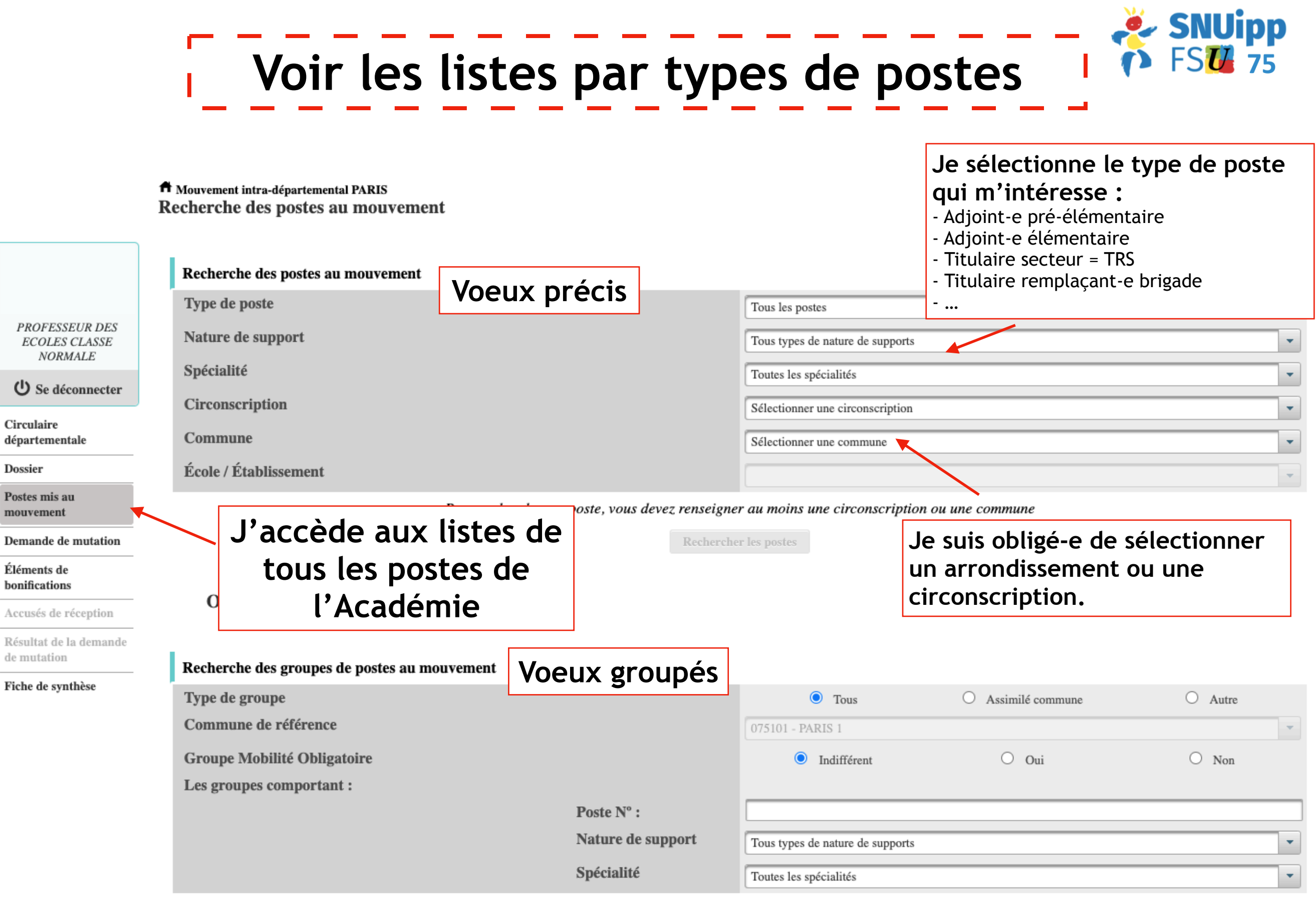

**ID**<br>
Mouvement

 $\frac{1}{D}$ 

### Liste Titulaire secteur (voeux précis) L.

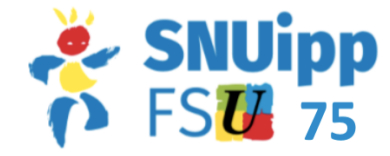

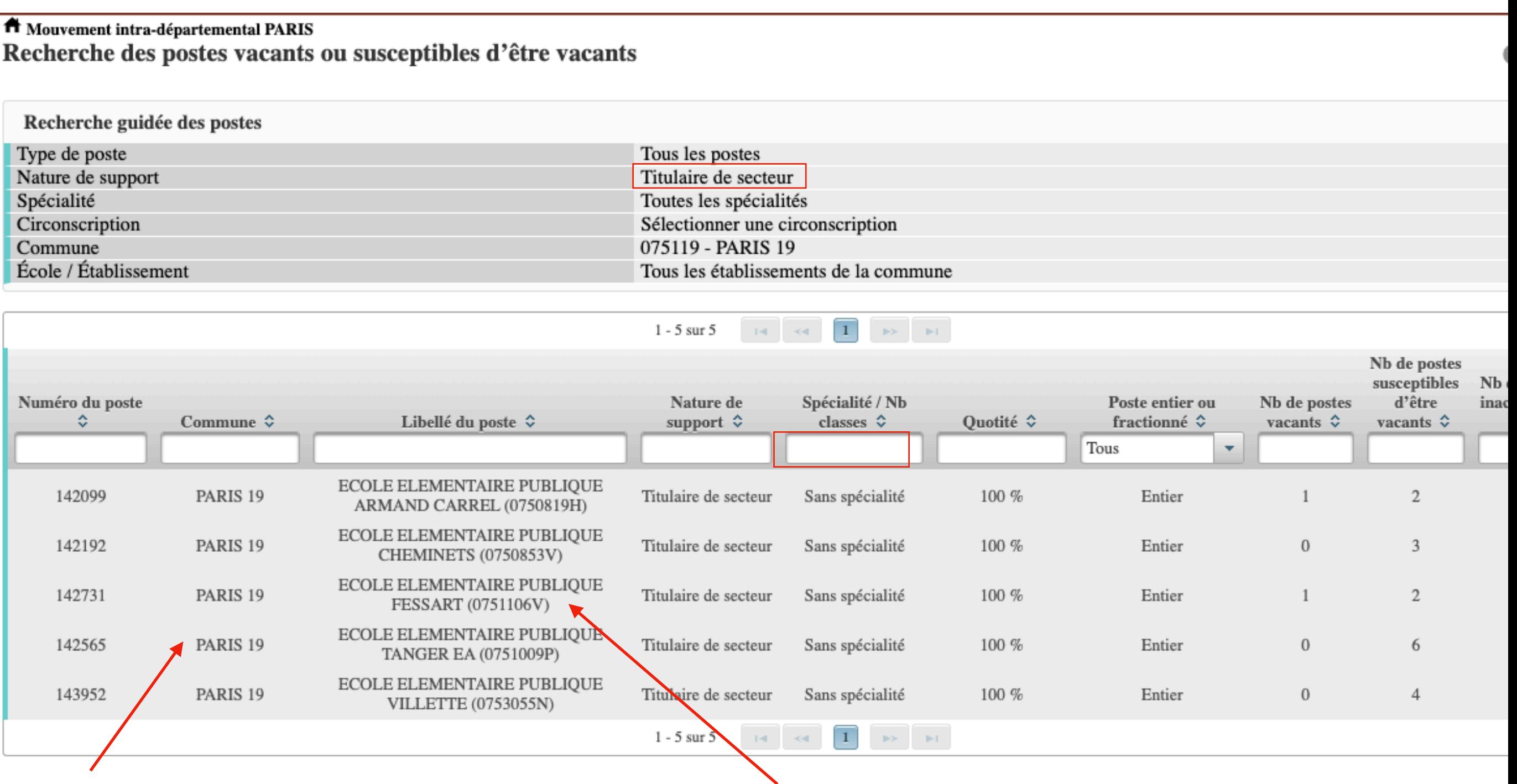

**L'arrondissement que j'ai sélectionné dans ma recherche.**

**Rattachement administratif** : les compléments ne seront pas forcément dans cette école, mais probablement dans la circonscription. Ne présage pas de compléments en maternelle ou en élémentaire.

**Liste Titulaire secteur** (voeux groupés)

### $\blacksquare$  <br> Mouvement intra-départemental PARIS Recherche des groupes de postes mis au mouvement

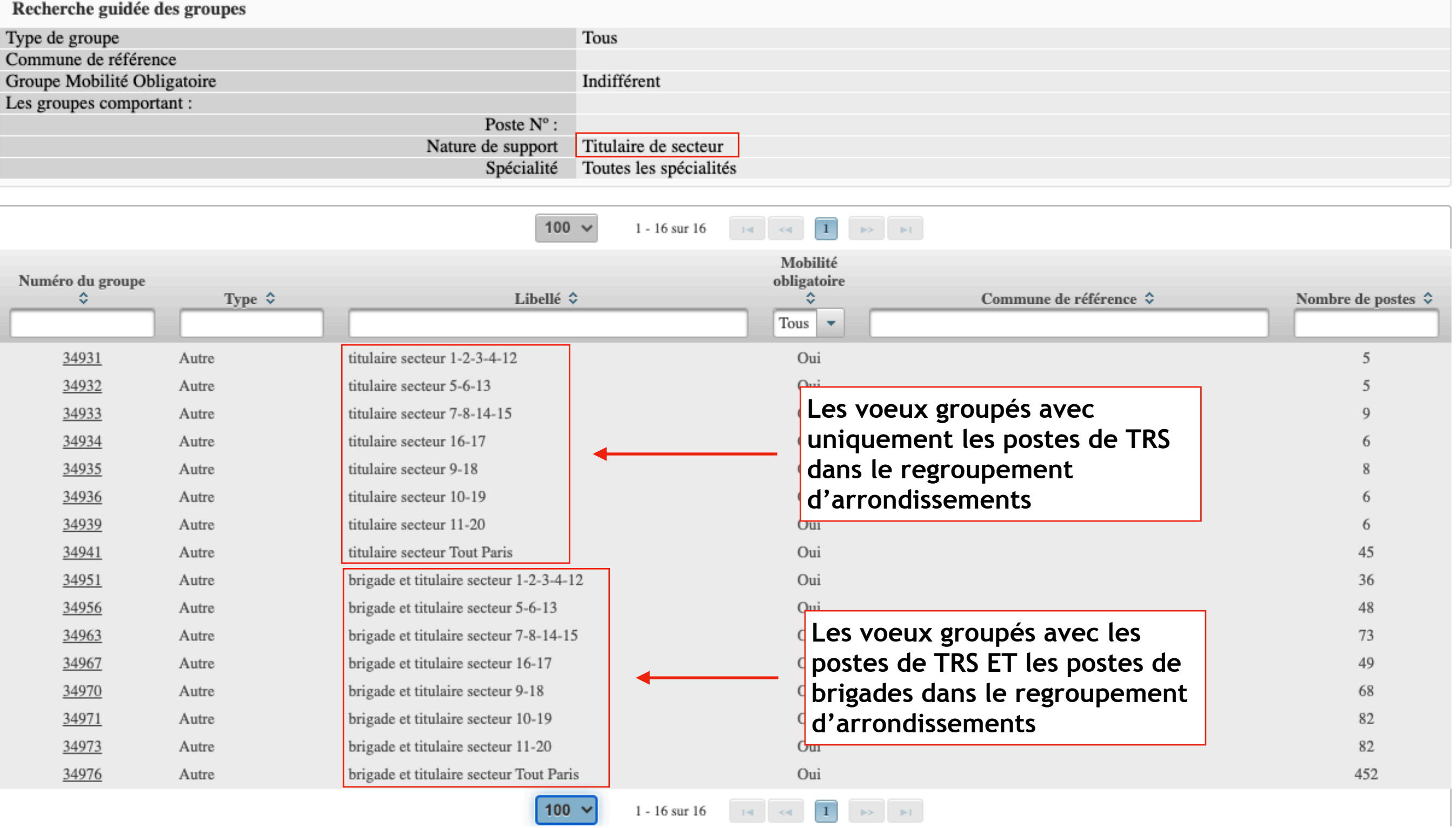

SNUipp

c retour

# Liste Pré-élémentaire (voeux précis)

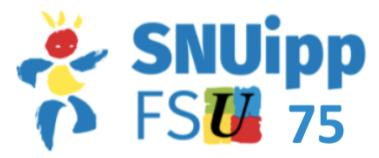

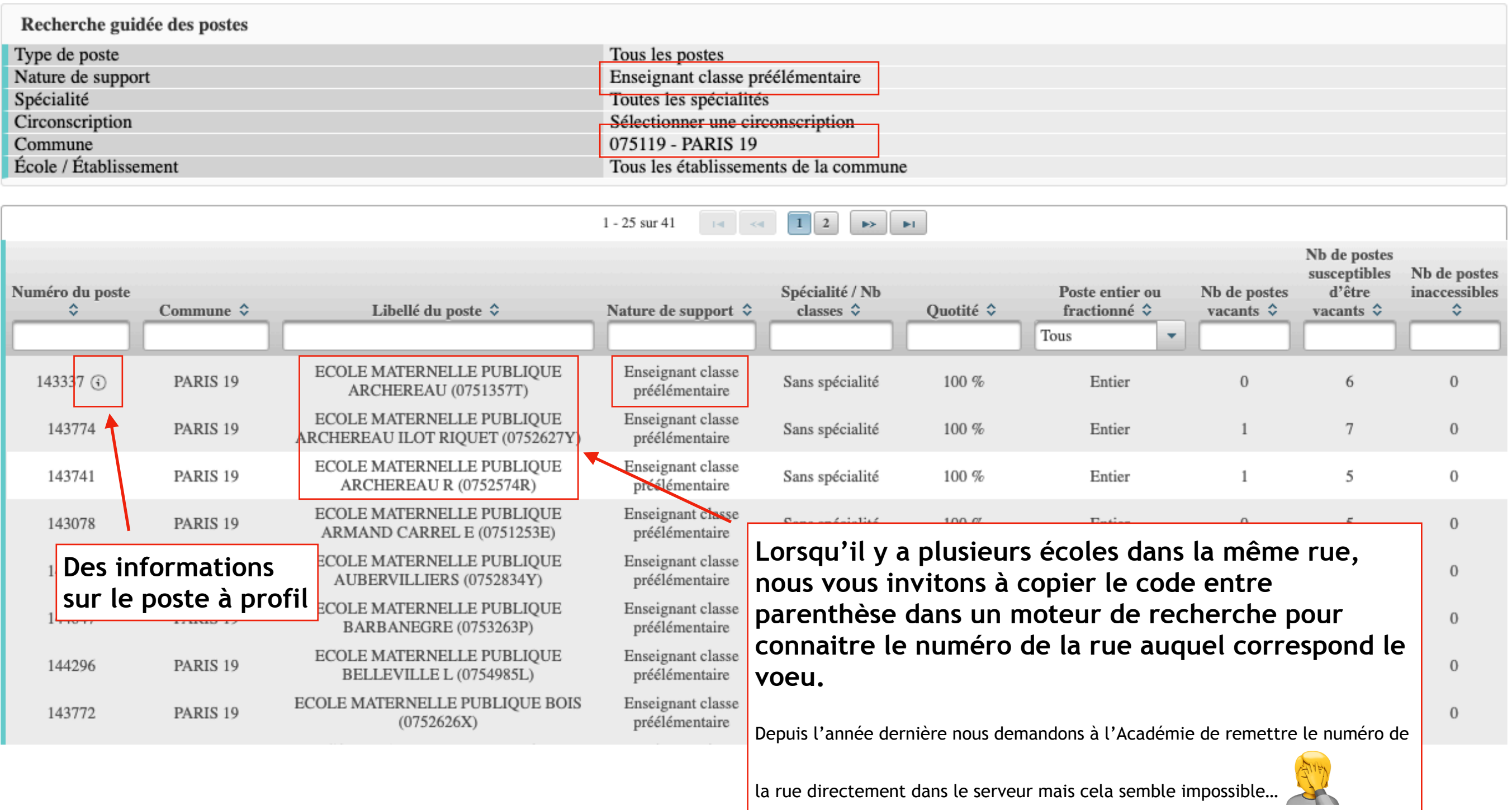

## **Liste Pré-élémentaire (voeux groupés)**

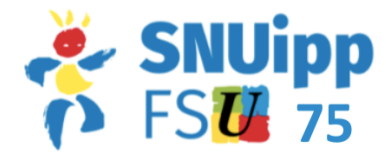

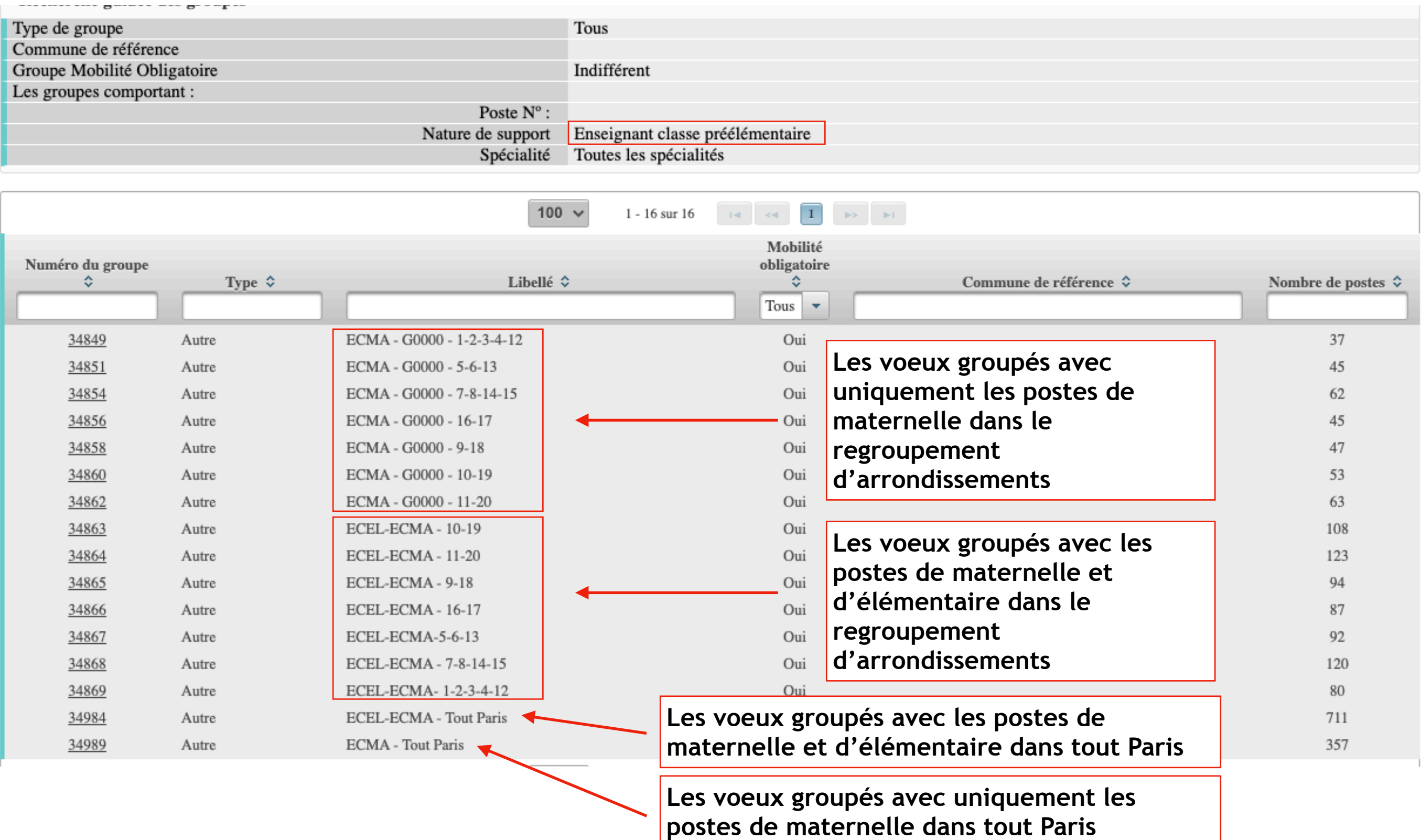

## **Liste Brigade = BD (école et circo) (voeux précis)**

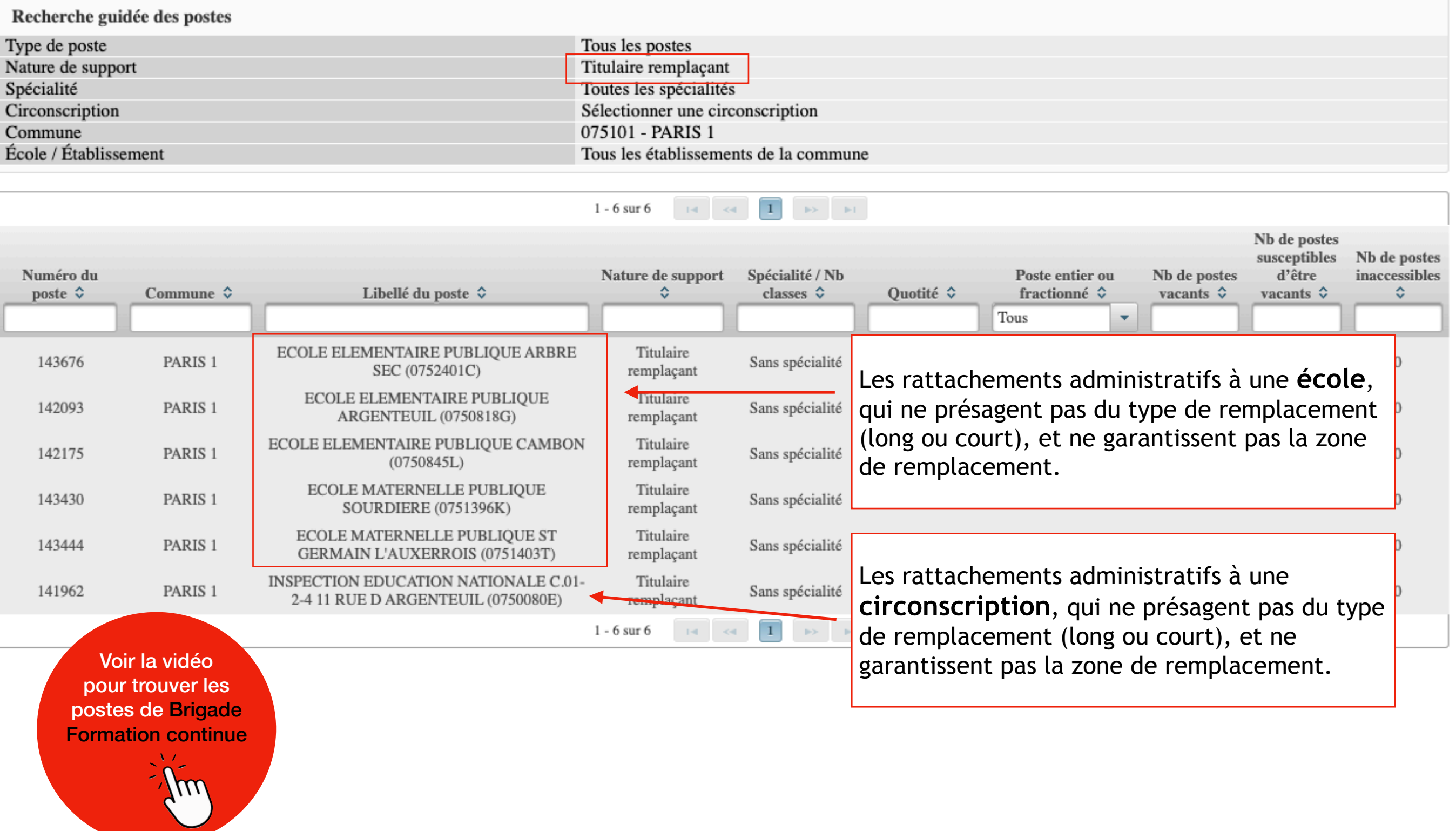

**SNUipp**  $\bigcap$  FSU 75

### **Liste Brigade = BD (école et circo) (voeux groupés)**

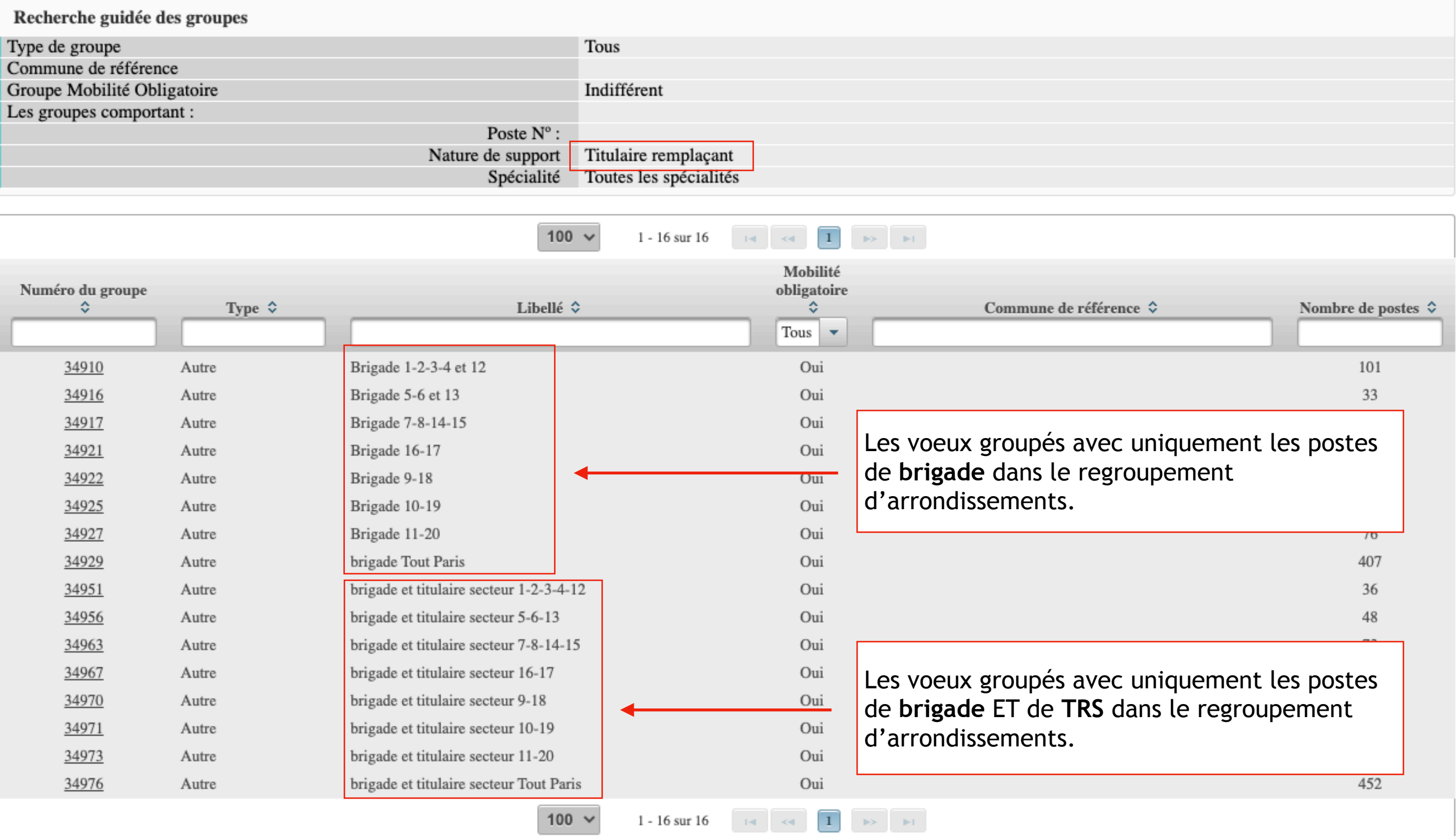

**SNUipp**  $P$  FSU 75

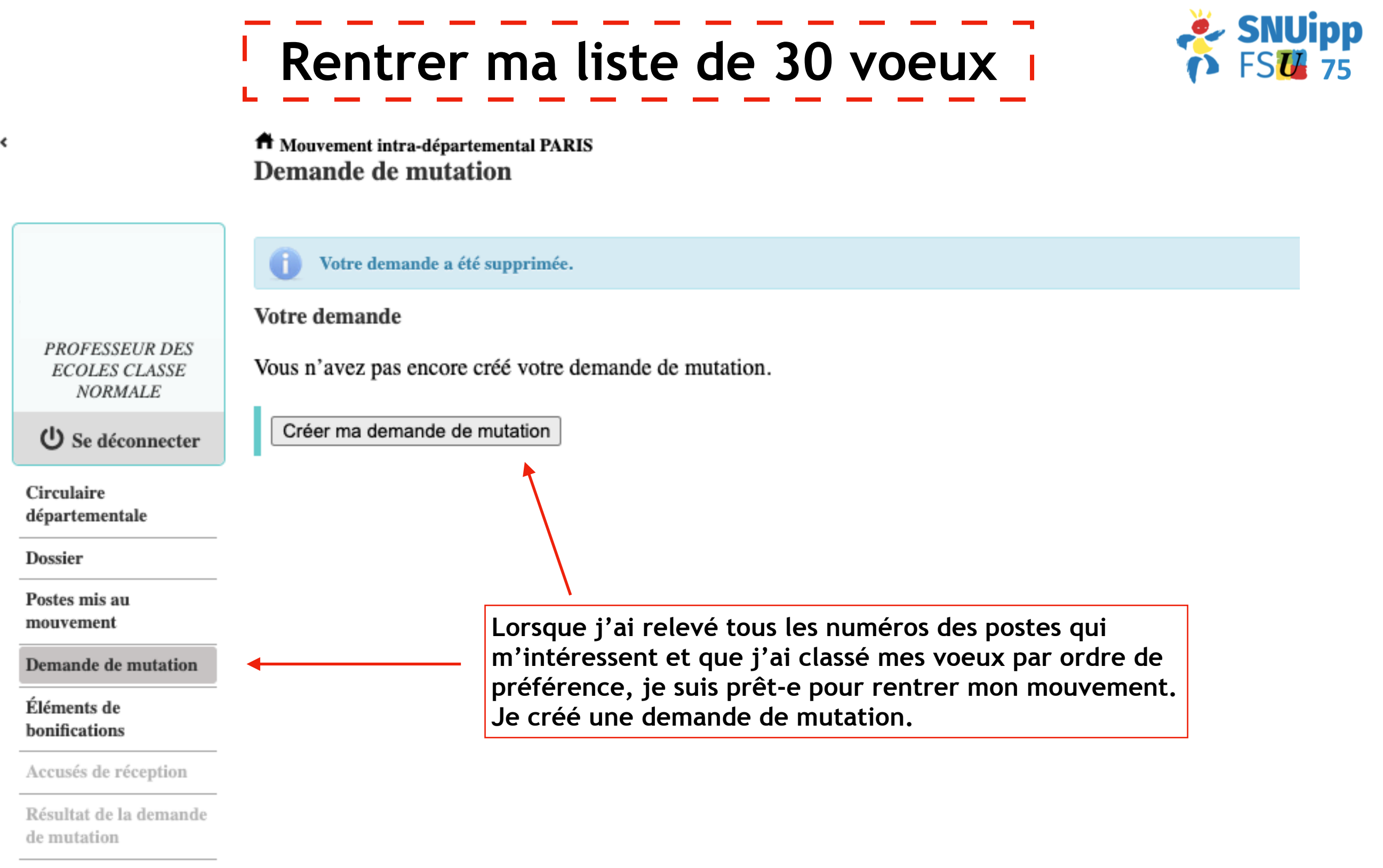

Fiche de synthèse

D

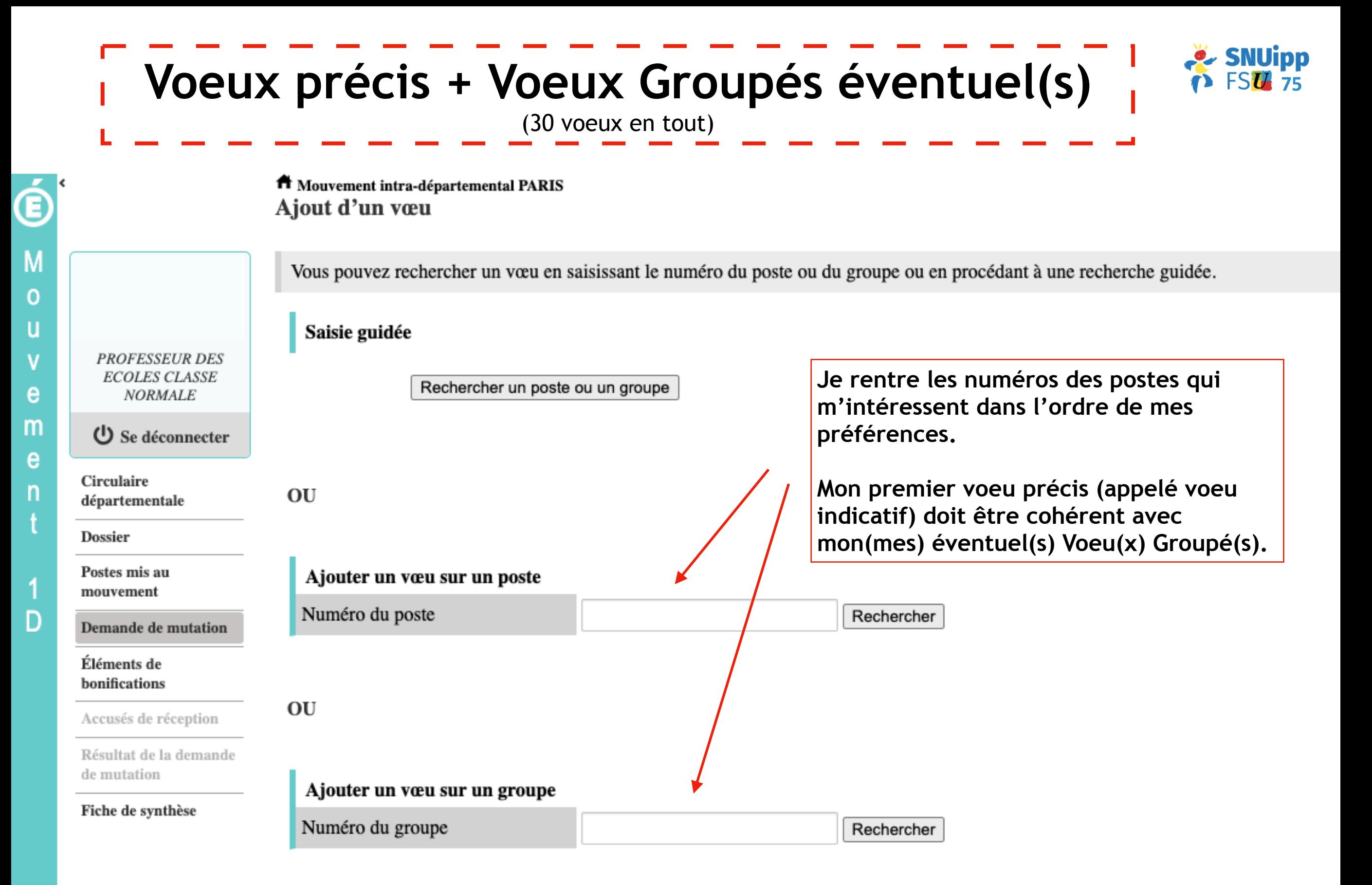

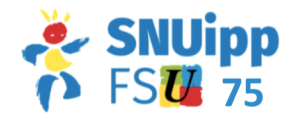

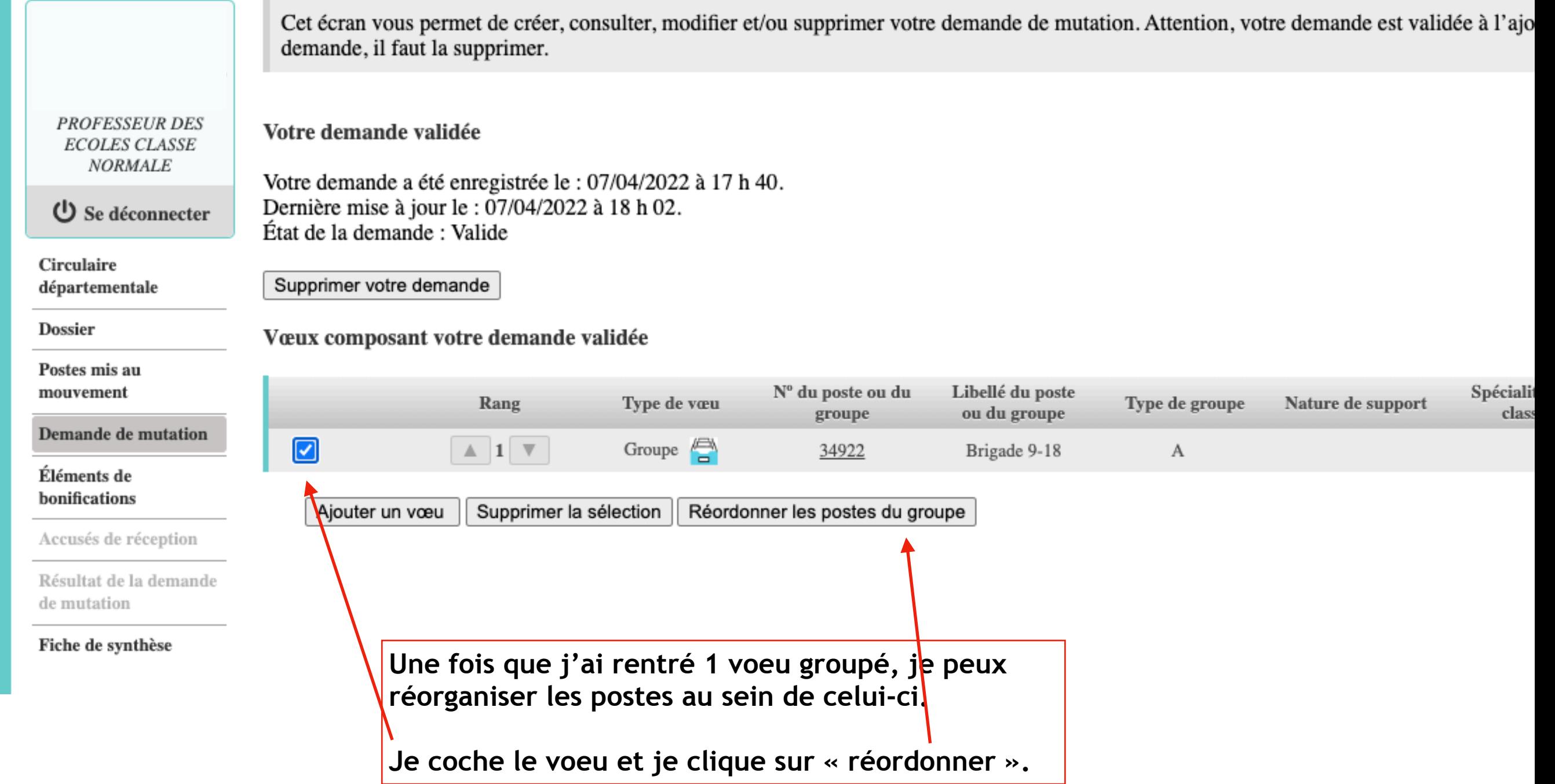

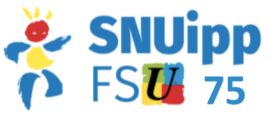

**Voeux Groupés** (organisation des postes dans la liste) |

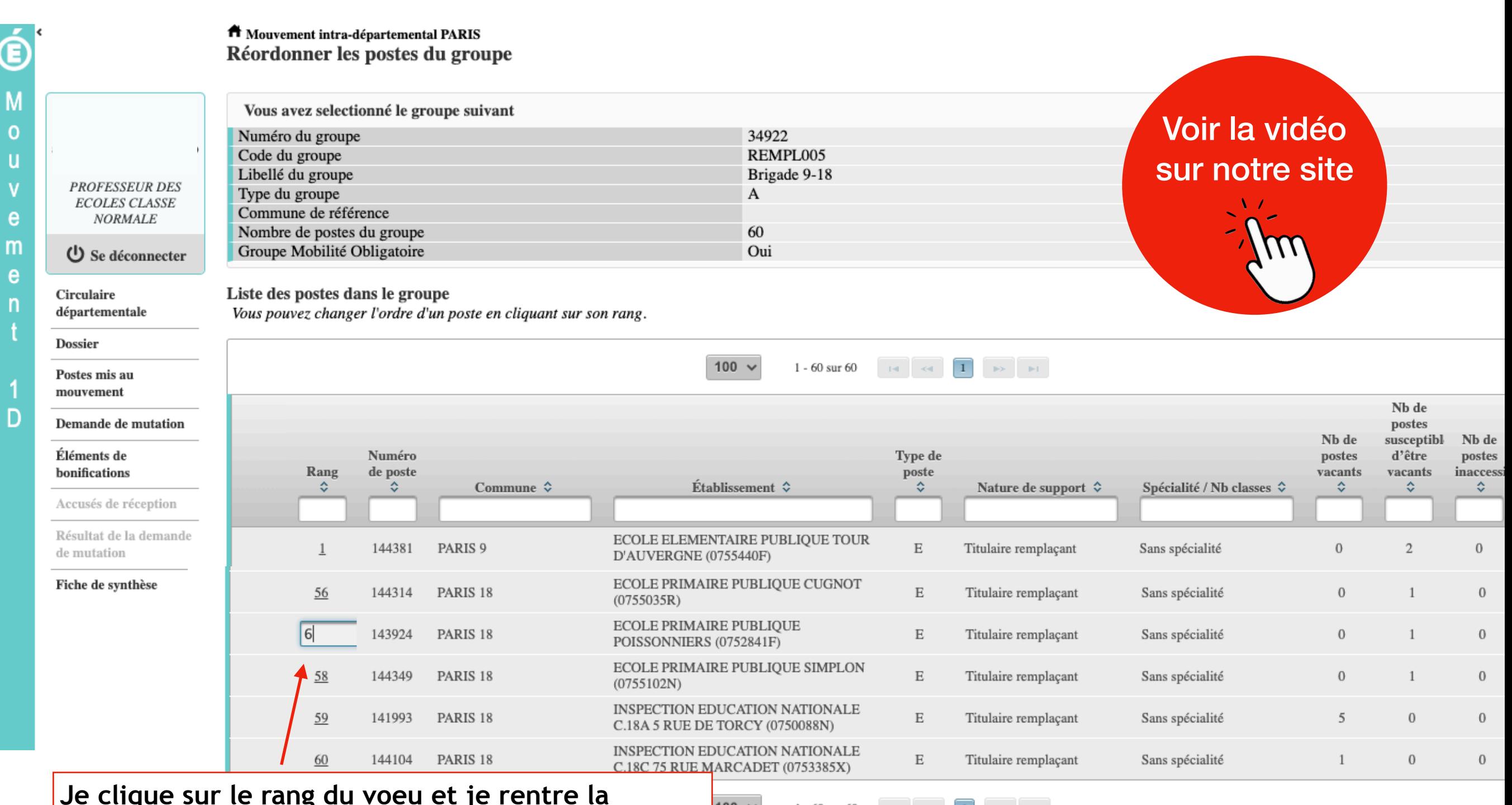

**Je clique sur le rang du voeu et je rentre la nouvelle place que je veux lui donner puis j'appuie sur ENTRÉE. Une fenêtre de validation apparait.**

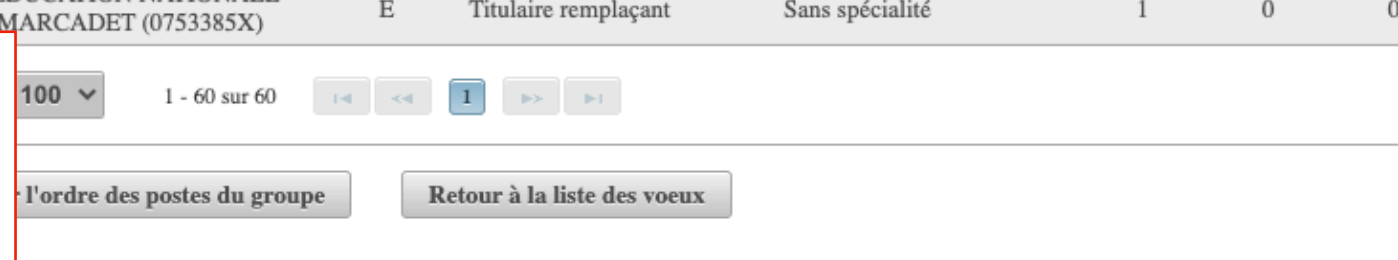

# Synthèse de mes voeux

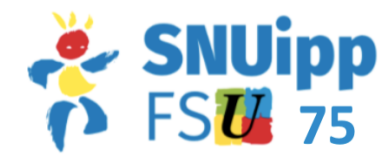

**ft** Mouvement intra-départemental PARIS Fiche de synthèse

Cette page affiche les éléments récapitulatifs de votre dossier.

Votre demande validée

Votre demande a été enregistrée le : 07/04/2022 à 17 h 40. Dernière mise à jour le : 07/04/2022 à 18 h 02. État de la demande : Valide

#### Vœux composant votre demande validée

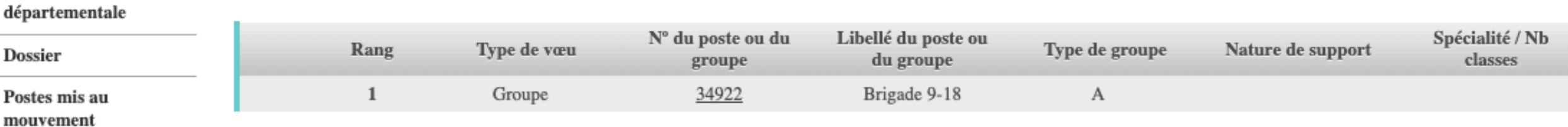

Demande de mutation

**PROFESSEUR DES** 

**ECOLES CLASSE** 

**NORMALE** 

(<sup>I</sup>) Se déconnecter

Générer la fiche de synthèse au format PDF

Éléments de bonifications

**Circulaire** 

Accusés de réception

Résultat de la demande de mutation

#### Fiche de synthèse

À tout moment, jusqu'à fermeture du serveur le 11 avril à 12h, je peux supprimer ou modifier ma demande. Il n'y a pas besoin de valider, le serveur prend en compte ma liste telle qu'elle apparait le 11 avril à  $12h.$ 

Pour les collègues en début de carrière Je peux envoyer ma synthèse en format PDF au SNUipp-FSU pour avoir un avis sur la cohérence de mon mouvement. J'envoie un mail à snu75@snuipp.fr à l'attention de Marie ou Audrey, en décrivant brièvement mon projet de mouvement.

D